## Always there to help you

Register your product and get support at www.philips.com/welcome

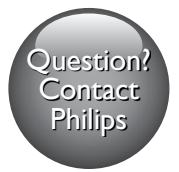

BDP3480K

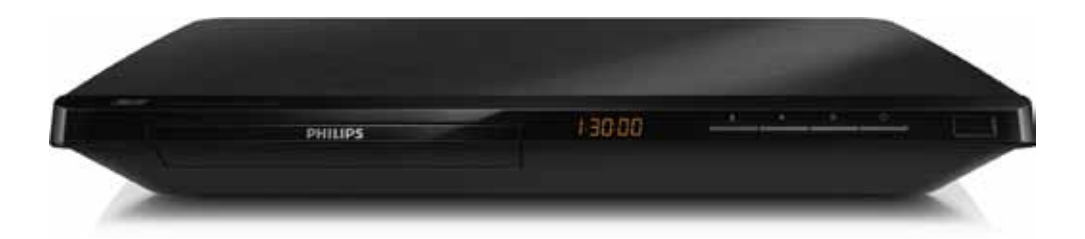

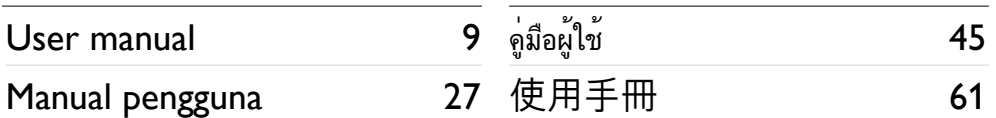

**PHILIPS** 

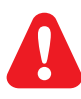

- EN Before you connect this Blu-ray disc/ DVD player, read and understand all accompanying instructions.
- MS-MY Sebelum anda menyambungkan cakera Blu-ray/ pemain DVD ini, baca dan fahamkan arahan yang disertakan.
- $\mathsf{TH}$  ก่อนจะเชื่อมต่อแผ่นดิสก์ Blu-ray /เครื่องเล่น DVD อ่านและทำความเข้าใจคำแนะนำทั้งหมดที่แนบมา
- ZH-HK 在您接駁此 Blu-ray disc/ DVD 播放機之前,請閱讀及明白所有相關指引。

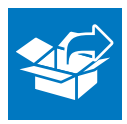

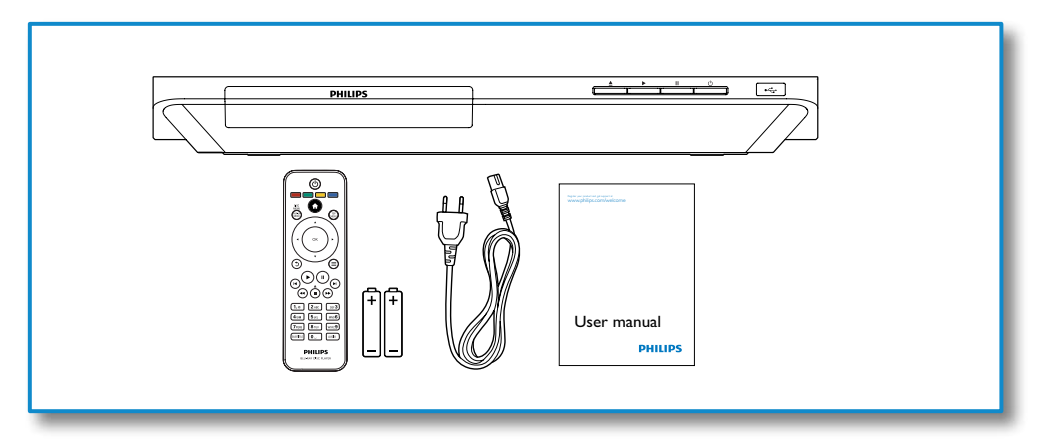

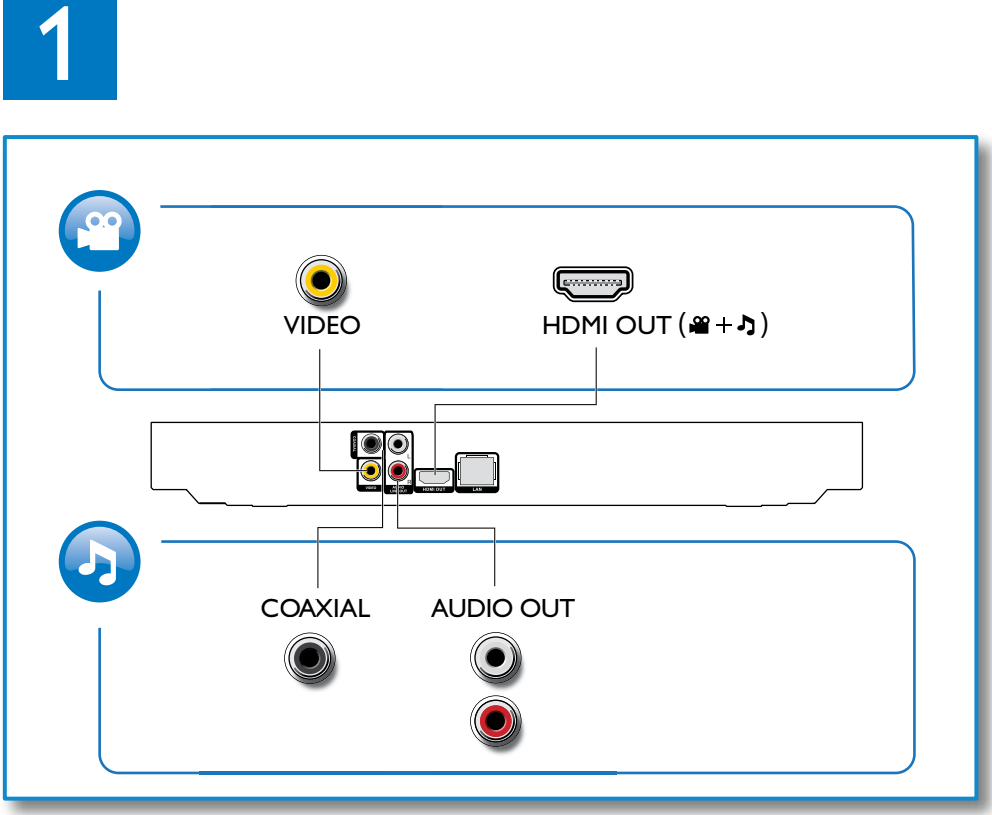

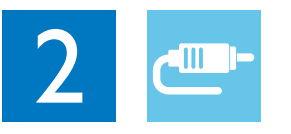

1 HDMI  $0000$ 

**@HDMI** OVIDEO OCOAXIAL OAUDIO LINE OUT

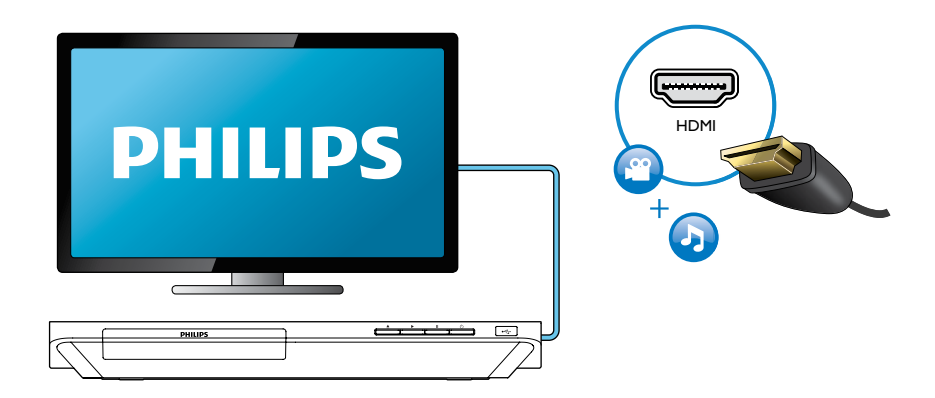

### 2 VIDEO+AUDIO LINE OUT  $0000$ OHDMI OVIDEO OCOAXIAL OAUDIO LINE OUT

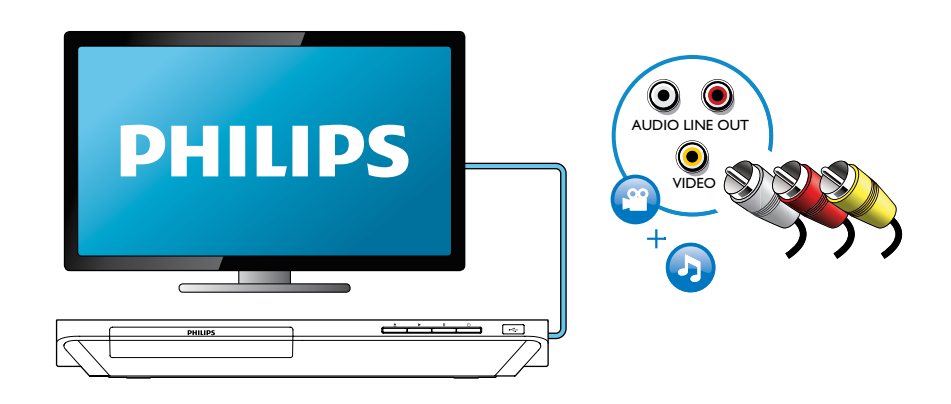

## 3 COAXIAL

OHDMI OVIDEO OCOAXIAL OAUDIO LINE OUT

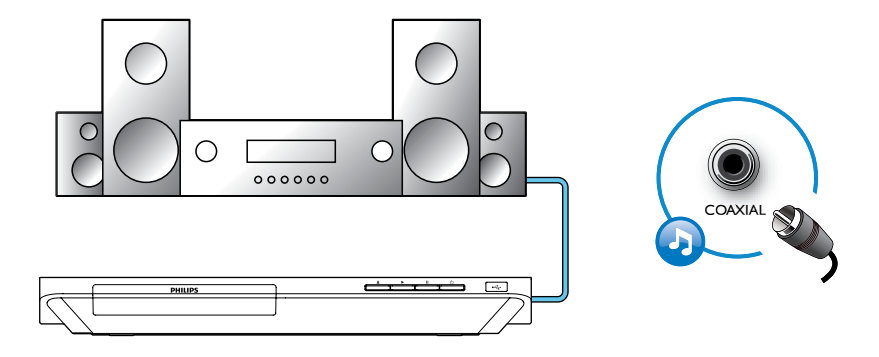

4 AUDIO LINE OUT

OHDMI OVIDEO OCOAXIAL **@AUDIO LINE OUT** 

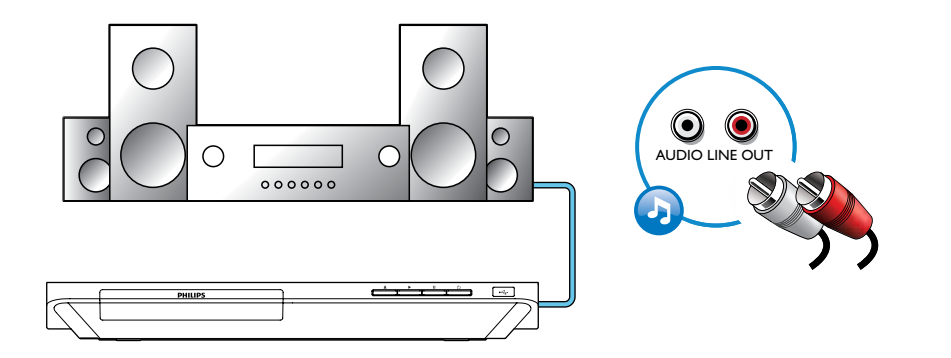

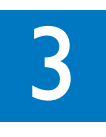

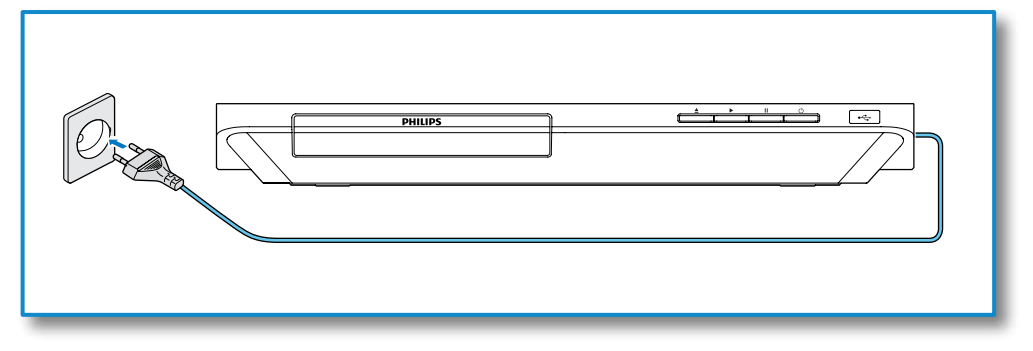

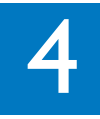

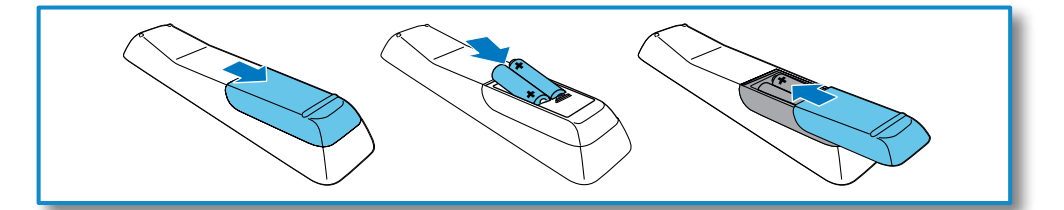

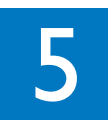

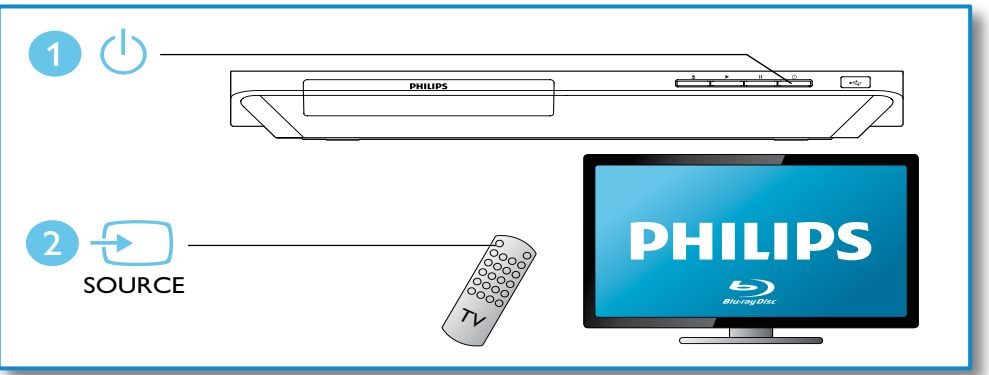

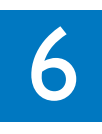

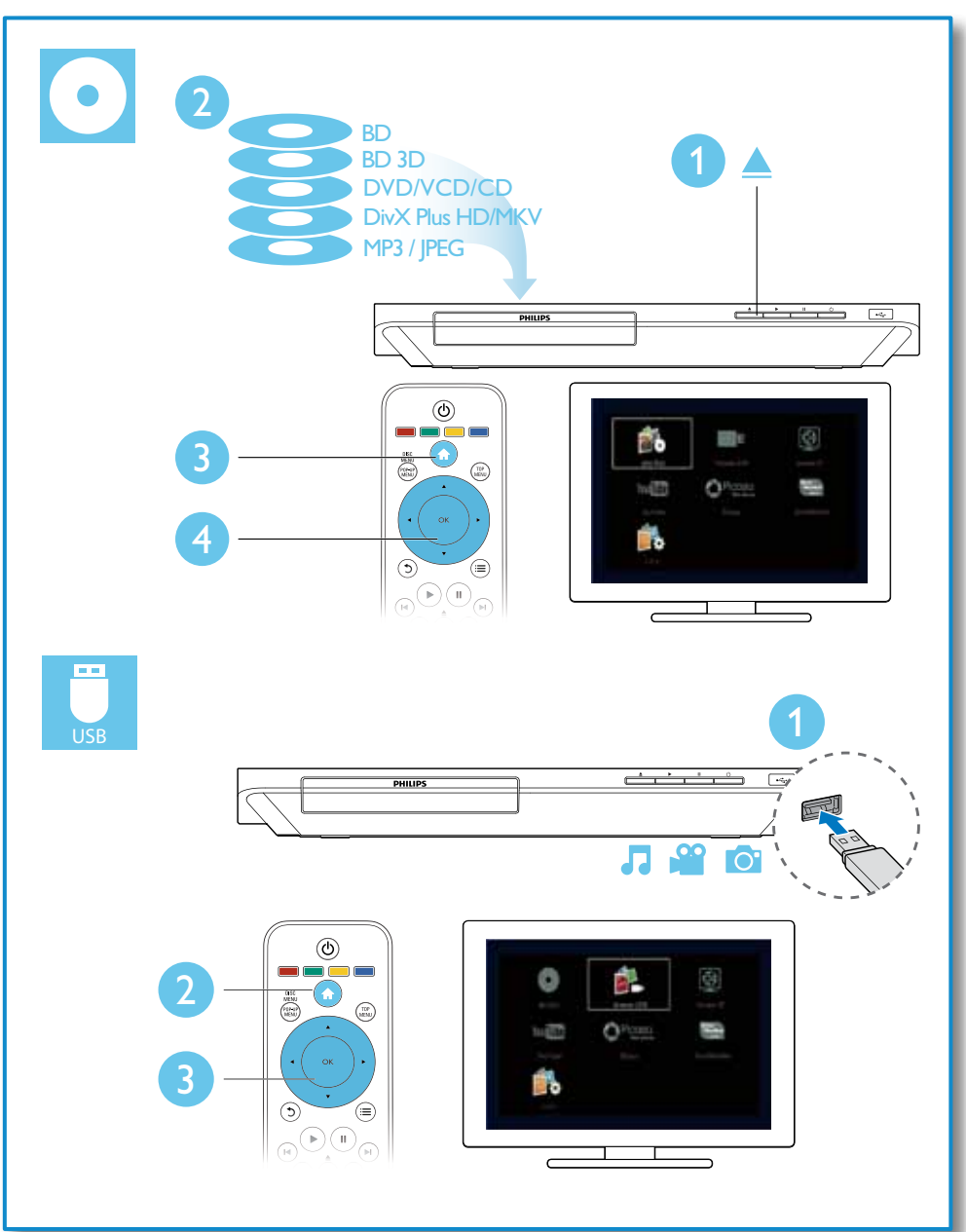

## Daftar kandungan

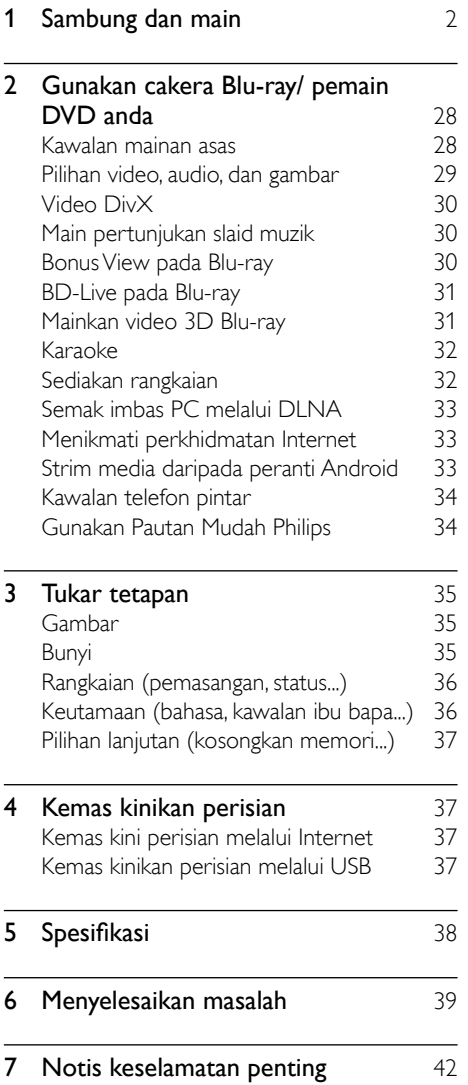

## 2 Gunakan cakera Blu-ray/ pemain DVD anda

Tahniah atas pembelian anda dan selamat menggunakan Philips! Untuk mendapat faedah sepenuhnya daripada sokongan yang ditawarkan oleh Philips (seperti peningkatan perisian produk), daftarkan produk anda di www.philips. com/welcome.

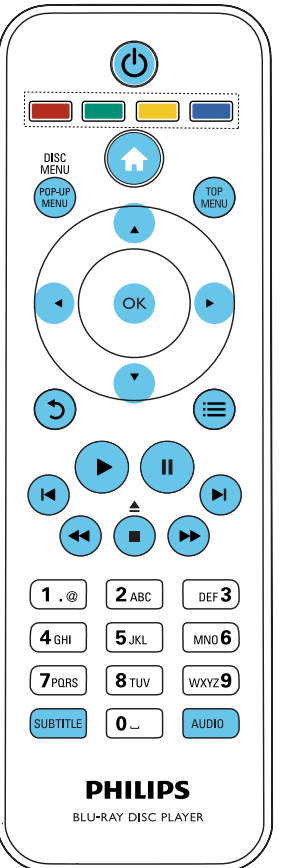

## Kawalan mainan asas

Semasa memainkan, tekan butang berikut untuk mengawal.

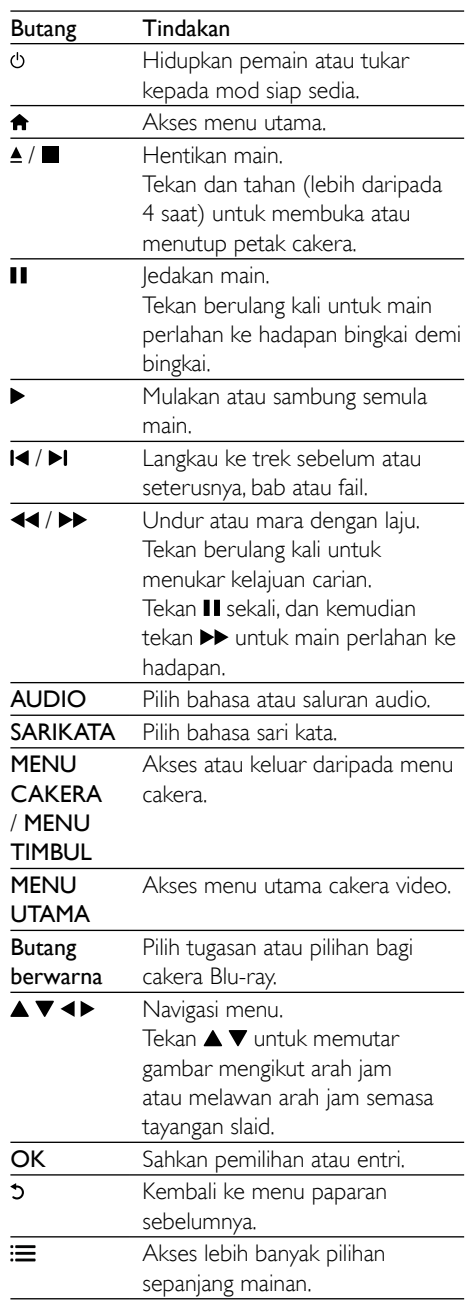

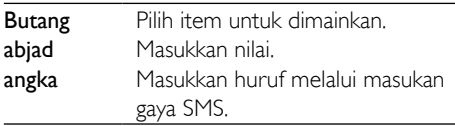

## Pilihan video, audio, dan gambar

Lebih banyak pilihan tersedia bagi mainan video atau gambar daripada cakera atau peranti USB.

#### Pilihan video

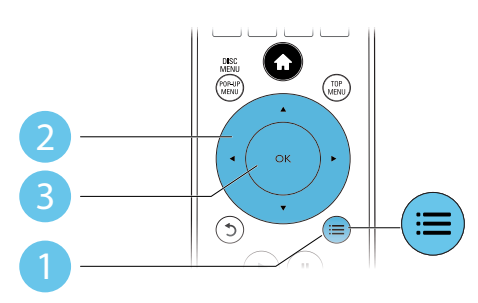

Akses lebih banyak pilihan sepanjang mainan video.

- [Bahasa audio]: Pilih bahasa audio.
- [Bahasa sari kata]: Pilih bahasa sari kata.
- [Anjakan sari kata]: Ubah kedudukan sari kata pada skrin. Tekan  $\blacktriangle \blacktriangledown$  untuk melaraskan kedudukan sari kata.
- [Maklumat]: Paparkan maklumat mainan.
- [Set aksara]: Pilih set aksara yang menyokong sari kata video DivX (hanya bagi video DivX sahaja).
- [Carian masa]: Langkau ke masa tertentu melalui butang nombor pada alat kawalan jauh.
- **[Bahasa audio ke-2]**: Pilih bahasa audio kedua (hanya bagi cakera Blu-ray yang menyokong BonusView).
- [Bahasa sari kata ke-2]: Pilih bahasa sari kata kedua (hanya bagi cakera Blu-ray yang menyokong BonusView).
- [Tajuk]: Pilih tajuk.
- [Bab]: Pilih bab.
- **[Karaoke]**: Sediakan fungsi Karaoke.
- **[Senarai sudut]:** Pilih sudut kamera.
- [Menu]: Paparkan menu cakera.
- [Pilihan PIP]: Paparkan tetingkap gambar dalam gambar. (hanya bagi cakera Blu-ray yang menyokong BonusView).
- [Zum]: Zum ke dalam gambar video. Tekan untuk memilih faktor zum.
- [Ulang]: Ulangi bab atau tajuk.
- [Ulang A-B]: Tandakan dua titik dalam suatu bab untuk ulangan mainan, atau matikan mod ulangan.
- **[Tetapan gambar]**: Pilih tetapan warna yang dipratakrifkan.

#### Catatan

• Pilihan video yang tersedia bergantung kepada sumber video.

### Pilihan gambar

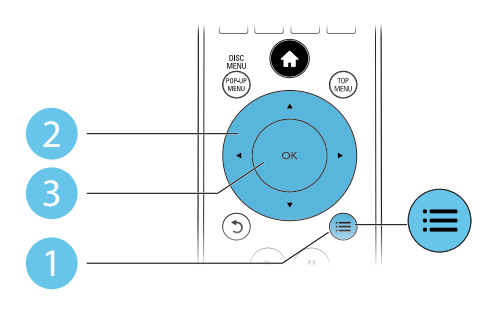

Akses lebih banyak pilihan semasa tayangan slaid.

- [Putar +90]: Putar gambar 90 darjah mengikut arah jam.
- [Putar -90]: Putar gambar 90 darjah melawan arah jam.
- **[Zum]**: Zum ke dalam gambar. Tekan <> untuk memilih faktor zum.
- [Maklumat]: Paparkan maklumat gambar.
- [Tempoh setiap slaid]: Tetapkan selang masa paparan bagi tayangan slaid.
- [Animasi Slaid]: Pilih kesan peralihan bagi tayangan slaid.
- **[Tetapan Gambar]**: Pilih tetapan warna yang dipratakrifkan.
- **[Ulang]:** Ulang folder yang dipilih.

#### Pilihan audio

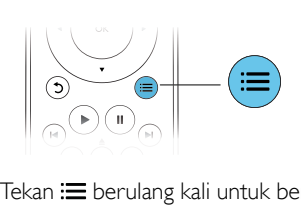

 $Tekan :=$  berulang kali untuk beralih antara fungsi-fungsi berikut.

- Ulang trek semasa.
- Ulangi semua trek pada cakera atau folder.
- Mainkan trek audio dalam gelung rawak.
- Matikan mod ulangan.

## Video DivX

Anda boleh memainkan video DivX dari cakera, peranti storan USB., atau kedai video dalam talian (lihat "Sewa video dalam talian").

#### Kod VOD bagi DivX

- Sebelum membeli video DivX dan memainkannya pada pemain ini, daftarkan pemain ini di www.divx.com menggunakan kod DivX VOD.
- Paparkan kod DivX VOD: tekan  $\bigtriangleup$ , dan pilih [Persediaan] > [Lanjutan] > [Kod VOD DivX®].

#### sari kata DivX

- Tekan **SARIKATA** untuk memilih bahasa
- Jika sari kata tidak terpapar dengan betul, tukar set aksara yang menyokong sari kata  $DivX$ . Pilih set aksara: tekan  $\equiv$  . dan pilih [Set aksara].

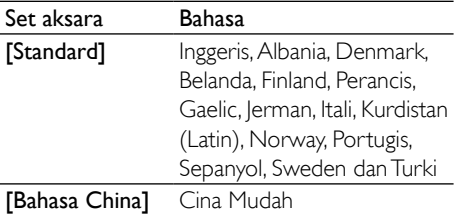

#### [Bahasa China-Tradisional] Cina Tradisional

**[Bahasa Korea]** Inggeris dan Korea

#### Catatan

- Untuk memainkan fail dilindungi DivX DRM dari peranti storan USB, atau kedai video dalam talian, sambung pemain ini ke TV melalui HDMI.
- Untuk menggunakan sari kata, pastikan fail sari kata mempunyai nama yang sama dengan fail video DivX. Misalnya, jika video DivX dinamakan "movie.avi", simpan fail sari kata sebagai "movie.srt" atau "movie.sub".
- Pemain ini dapat memainkan fail sari kata dalam format berikut: .srt, .sub, .txt, .ssa, dan .smi.

## Main pertunjukan slaid muzik

Main muzik dan gambar secara serentak untuk membuat pertunjukan slaid muzik.

- 1 Dari cakera atau peranti storan USB yang bersambung, mainkan fail muzik.
- $\frac{2}{3}$  Tekan  $\frac{5}{3}$ , dan pergi ke folder gambar.<br> $\frac{3}{3}$  Pilih gambar dari cakera yang sama at
- Pilih gambar dari cakera yang sama atau USB, dan tekan OK untuk memulakan tayangan slaid.
- $4$  Tekan untuk menghentikan pertuniukan slaid.
- ${\mathsf 5}_-$  Tekan  $\blacksquare$  sekali lagi untuk menghentikan mainan muzik.

## Bonus View pada Blu-ray

Tonton kandungan khas (seperti komentar) dalam tetingkap skrin kecil.

Ciri ini hanya berlaku bagi cakera Blu-ray yang serasi dengan BonusView (juga dikenali sebagai gambar dalam gambar).

- **1** Semasa mainan, tekan  $\equiv$ 
	- » Menu pilihan dipaparkan.
- 2 Pilih [Pilihan PIP] > [PIP], kemudian tekan OK.
- » Pilihan PIP [1]/[2] bergantung kepada kandungan video.
- » Tetingkap video yang kedua dipaparkan.
- 3 Pilih [Bahasa audio ke-2] atau [Bahasa sari kata ke-2], dan tekan OK.

## BD-Live pada Blu-ray

Akses perkhidmatan dalam talian yang eksklusif, seperti gazet filem, permainan, nada dering dan kandungan bonus yang lain.

Ciri ini hanya berlaku bagi cakera Blu-ray yang berdaya BD-Live.

- 1 Sediakan sambungan Internet dan sediakan rangkaian (lihat "Sediakan rangkaian").
- 2 Sambung peranti storan USB pada penyambung  $\leftarrow$  (USB) pada pemain ini.
	- Peranti storan USB digunakan untuk menyimpan kandungan BD-Live yang dimuat turun.
	- Jika anda menyambungkan pemain ini ke Internet melalui penyesuai USB Wi-Fi (dijual berasingan), sambung hab USB (tidak dibekalkan) kepada pemain ini untuk menyediakan berbilang pangkalan USB.
	- Untuk memadam BD-Live yang dimuat turun sebelumnya pada peranti storan USB untuk membebaskan ruang memori, tekan  $\biguparrow$  dan pilih [Persediaan] > [Lanjutan] > [Kosongkan memori].
- 3 Mainkan cakera yang berdaya BD-Live.
- Pada menu cakera, pilih ikon BD-Live, dan tekan OK.
	- » BD-Live mula dimuatkan. Masa memuat bergantung pada cakera dan sambungan Internet.
- $5$  Pada antara muka BD-Live, pilih item yang hendak diakses.

#### Catatan

- Perkhidmatan BD-Live berbeza mengikut cakera dan negara.
- Apabila anda menggunakan BD-Live, data pada cakera dan pemain ini diakses oleh pembekal kandungan.
- Gunakan peranti storan USB dengan sekurangkurangnya 1GB ruang bebas untuk menyimpan yang dimuat turun.
- Jika hab USB digunakan bersama dengan pemain ini, jangan bebankan hab USB dengan terlalu banyak peranti untuk mengelakkan kuasa USB yang tidak mencukupi.

## Mainkan video 3D Blu-ray

#### Apa yang anda perlukan

- TV patuh 3D
- Pemain ini disambungkan ke TV melalui HDMI
- Kaca mata 3D yang serasi dengan TV
- Cakera 3D Blu-ray
- 1 Pastikan bahawa output 3D dihidupkan: tekan  $\bigtriangleup$ , dan pilih [Persediaan] > [Video] >[Tonton video 3D] > [Auto].
- 2 Mainkan video 3D Blu-ray.<br>3 Pakai kasa mata 3D untuk
- 3 Pakai kaca mata 3D untuk kesan 3D.
	- Untuk memainkan video 3D dalam 2D, matikan output 3D Blu-ray (tekan

 $\bigoplus$ , dan pilih [Persediaan] > [Video] > [Tonton video 3D] > [Mati]).

## Karaoke

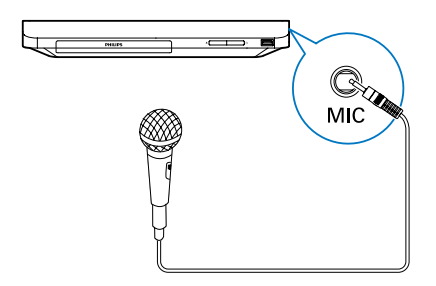

- 1 Sambung mikrofon (tidak dibekalkan) kepada MIC penyambung pada pemain ini.
- $2$  Tekan  $\bigtriangleup$  untuk memaparkan menu laman utama.
- $3$  Pilih[Persediaan] > [Audio] > [Karaoke], dan tekanOK.
	- » Menu Karaoke dipaparkan.
- **4** Pilih **[Mikrofon]** > **[Hidup]**, dan tekan OK untuk hidupkan output bunyi mikrofon.
- 5 Mainkan cakera, dan kemudian nyanyi melalui mikrofon.

#### Sediakan Karaoke melalui menu Karaoke

- [Mikrofon]- Hidupkan atau matikan output bunyi mikrofon.
- [Kelantangan mikrofon]: Ubah kelantangan mikrofon.
- [Gema]: Laraskan tahap gema.
- [Kunci] Ubah tahap nada yang sepadan dengan suara anda.

#### Vokal asli untuk Karaoke

Tekan berulang kali AUDIO pada kawalan jauh sehingga vokal asli dimatikan. Penyelesaian pembatalan vokal asli adalah bergantung pada cakera.

## Sediakan rangkaian

Sambung pemain ini kepada rangkaian komputer dan Internet untuk mengakses perkhidmatan.

- Semak imbas PC (DLNA): mainkan fail foto, muzik dan video yang distrim daripada komputer anda.
- Perkhidmatan internet: akses perkhidmatan dalam talian, seperti kedai gambar, muzik dan video.
- Kemas kini perisian: kemas kini perisian pemain ini melalui Internet.
- BD-Live: akses ciri-ciri bonus dalam talian (hanya berlaku bagi cakera Blu-ray yang berdaya BD-Live).
- 1 Sambung pemain ini kepada rangkaian komputer dan Internet, melalui sambungan berwayar (Ethernet) atau wayarles.
	- Untuk sambungan berwayar, sambung kabel rangkaian (tidak dibekalkan) ke pangkalan LAN di panel belakang pemain ini.

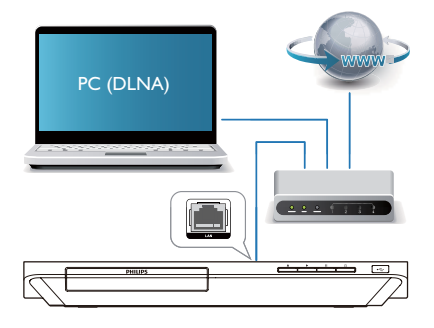

 $2$  Lakukan pemasangan rangkaian.

#### 1) Tekan  $\bigoplus$ .

2)Pilih [Persediaan], dan tekan OK.

3)Pilih [Rangkaian] > [Pemasangan rangkaian], dan tekan OK.

4)Ikut arahan pada skrin TV untuk menyelesaikan pemasangan.

#### Awas

• Sebelum anda menyambung kepada rangkaian, biasakan diri anda dengan penghala rangkaian, perisian pelayan media bagi DLNA, dan prinsip perangkaian. Jika perlu, baca dokumentasi yang disertakan bersama komponen rangkaian. Philips tidak bertanggungjawab atas data yang hilang, rosak atau tercemar.

## Semak imbas PC melalui DI NA

Melalui pemain ini, anda boleh menstrim dan memainkan video, muzik dan foto daripada komputer pada TV anda.

#### Sebelum anda bermula

- Pada PC anda, pasang aplikasi pelayan media yang mematuhi DLNA (seperti Windows Media Player 11 atau lebih tinggi)
- Pada PC anda, dayakan perkongsian media dan perkongsian fail (lihat dokumen "Bantuan" dalam aplikasi pelayan media)
- 1 Sambungkan pemain ini dan PC anda dalam rangkaian rumah yang sama (lihat "Sediakan rangkaian").
	- Untuk mendapat kualiti video yang lebih baik, sebaik-baiknya gunakan sambungan rangkaian berwayar.
- 2 Tekan  $\bigstar$ .
	- » Menu utama dipaparkan pada skrin TV.
- 3 Pilih [Layari PC], kemudian tekan OK. » Penyemak imbas kandungan dipaparkan.
- 4 Pilih fail, kemudian tekan OK untuk memainkan.
	- Gunakan kawalan jauh untuk mengawal mainan.

### Menikmati perkhidmatan Internet

Dengan pemain ini, anda boleh mengakses perkhidmatan dalam talian, seperti filem, gambar, dan muzik.

#### Apa yang anda perlukan Sambungkan pemain ini ke Internet. (lihat "Sediakan rangkaian").

## $\frac{1}{2}$  Tekan <del>A</del>.<br>2 Pilih perk

- Pilih perkhidmatan dan tekan OK.
- **[Netflix]**: perkhidmatan dalam talian penstriman filem dan episod TV melalui Internet
- [YouTube]: perkhidmatan perkongsian video
- [Piccasa]: album foto dalam talian
- [AccuWeather]: perkhidmatan dalam talian ramalan cuaca sedunia

#### Catatan

- Ketersediaan perkhidmatan Netflix berbeza-beza dari negara ke negara.
- $3$  Ikut arahan pada skrin dan gunakan alat kawalan jauh anda untuk menikmati perkhidmatan ini.

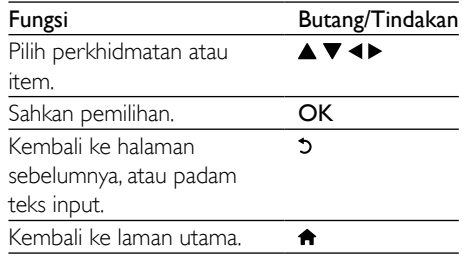

### Strim media daripada peranti Android

Dengan Philips SimplyShare, melalui pemain ini anda boleh menstrim fail media daripada peranti berasaskan Android ke TV anda. Untuk mendapatkan butiran, lawati www.philips.com/ support

## Kawalan telefon pintar

Gunakan telefon pintar untuk menyemak imbas, mengawal dan memainkan fail media daripada pemain ini.

#### Apa yang anda perlukan

- iPhone (iOS 3.1.3 dan ke atas) atau peranti berasaskan Android (Android 2.1 dan ke atas).
- Pada telefon pintar anda, muat turun aplikasi Philips MyRemote
	- Untuk iPhone, cari aplikasi di **App Store**
	- Untuk peranti berasaskan Android, cari aplikasi di Android Market

#### Sebelum anda bermula

- Sambungkan pemain ini kepada rangkaian rumah (lihat "Sediakan rangkaian").
- Sambungkan telefon pintar anda kepada rangkaian rumah yang sama (lihat manual pengguna telefon pintar untuk mendapatkan butirannya).
- Hidupkan pemain ini

### Kawal pemain anda

Gunakan telefon pintar untuk menyemak imbas, mengawal dan memainkan fail media daripada pemain ini.

- 1 Masukkan cakera data atau peranti storan USB ke dalam pemain ini.
- 2 Pada telefon pintar anda, ketuk ikon MyRemote daripada skrin utama.
	- » Nama pemain ini dipaparkan pada telefon pintar.
- 3 Pilih pemain ini daripada skrin telefon pintar.
	- » Telefon pintar yang digunakan sebagai alat kawalan jauh maya didayakan.
- 4 Pada telefon pintar, ketuk tab Media, dan kemudian pilih sumber cakera atau USB.
	- » Folder dalam cakera data atau peranti storan USB akan dipaparkan.
- $5$  Buka folder, dan pilih fail untuk dimainkan.
- Untuk mengakses alat kawalan jauh, kembali ke skrin telefon pintar sebelumnya, dan kemudian ketuk tab Remote (Jauh). Hanya butang kawalan berkaitan yang didayakan.
- 6 Ketuk butang kawalan pada telefon pintar untuk mengawal mainan.
	- Untuk mengakses lebih banyak butang kawalan, sapu skrin ke kiri atau kanan.
	- Untuk keluar daripada aplikasi, tekan butang utama pada telefon pintar.

## Gunakan Pautan Mudah Philips

Pemain ini menyokong EasyLink Philips, yang menggunakan protokol HDMI CEC (Kawalan Elektronik Pengguna). Anda boleh menggunakan alat kawalan jauh yang sama untuk mengawal peranti yang patuh EasyLink yang bersambung melalui HDMI. Philips tidak menjamin 100% kesalingfungsian dengan semua peranti HDMI CEC.

- 1 Sambung peranti yang mematuhi HDMI CEC melalui HDMI, dan hidupkan operasi HDMI CEC pada TV dan peranti lain yang bersambung (lihat manual pengguna TV atau peranti lain untuk maklumat lanjut).
- 2 Tekan  $\bigoplus$  3 Pilih Per
	- Pilih [Persediaan]> [EasyLink].
- 4 Pilih [Hidup] di bawah pilihan: [EasyLink], [Main Satu Sentuhan] dan [Siap Sedia Satu Sentuhan].
	- » Fungsi EasyLink dihidupkan.

#### Mainan Satu Sentuhan

Apabila cakera video berada di dalam petak cakera, tekan  $\blacktriangleright$  untuk membangunkan TV daripada keadaan siap sedia kemudian mainkan cakera.

#### Siap Sedia Satu Sentuhan

Apabila peranti yang bersambung (seperti TV) diletakkan pada keadaan siap sedia dengan alat kawalan jauhnya sendiri, pemain ini akan berada pada keadaan siap sedia secara automatik.

## 3 Tukar tetapan

Bahagian ini membantu anda mengubah tetapan pemain ini.

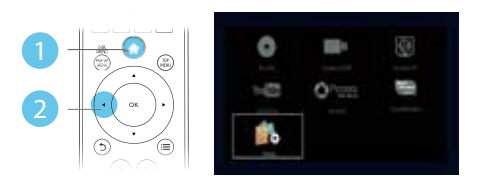

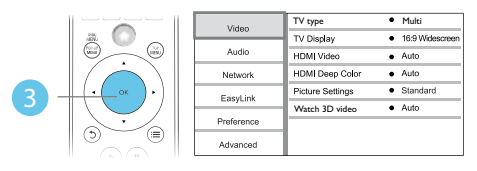

#### **Catatan**

- Anda tidak boleh mengubah tetapan yang dikelabukan.
- Untuk kembali ke menu sebelumnya, tekan 5. Untuk keluar daripada menu, tekan  $\biguparrow$ .

## Gambar

- **1** Tekan <del> $\hat{\mathbf{a}}$ </del>.<br>**2** Pilib**Pers**
- Pilih<sub>[Persediaan]</sub> > [Video]untuk mengakses pilihan persediaan video.
	- **[Jenis TV]**: Pilih sistem warna untuk disesuaikan pada TV anda.
	- [Paparan TV]: Pilih format paparan gambar yang muat pada skrin TV.
	- [Video HDMI]: Pilih resolusi video HDMI.
	- **[HDMI Deep Color]:** Paparkan warna dengan lebih banyak nada apabila kandungan video dirakam dalam Deep Color, dan TV menyokong ciri ini.
- **[Tetapan gambar]**: Pilih tetapan warna yang dipratakrifkan.
- **FTonton video 3D1**: Tetapkan pada output 3D atau 2D apabila memainkan cakera 3D Blu-ray. Teater rumah hendaklah disambungkan ke TV 3D melalui HDMI.

#### Catatan

- Jika anda hendak menukar tetapan, pastikan bahawa TV menyokong tetapan baru ini.
- Bagi tetapan berkaitan HDMI TV mesti disambungkan melalui HDMI.
- Bagi sambungan komposit (melalui penyambung VIDEO ), pilih resolusi video 480i/576i atau 480p/576p di bawah [Video HDMI] untuk mendayakan output video.

## Bunyi

## 1 Tekan  $\hat{\mathbf{n}}$ .<br>2 Pilih **Per**

- Pilih [Persediaan] > [Audio] untuk mengakses pilihan persediaan audio.
	- [Mod Malam]: Pilih bunyi diam atau dinamik penuh. Mod malam mengurangkan kelantangan bunyi yang kuat dan menaikkan kelantangan bunyi yang lembut (seperti pertuturan).
	- [Audio HDMI]: Tetapkan format audio HDMI apabila pemain ini disambung melalui HDMI.
	- [Audio Digital]: Pilih format audio bagi output bunyi apabila pemain ini disambung melalui penyambung digital (sepaksi).
	- [Pensampelturunan PCM]: Tetapkan kadar pensampelan bagi output audio PCM apabila pemain ini disambung melalui penyambung digital (sepaksi).
	- **[Karaoke]**: Sediakan fungsi Karaoke (lihat "Guna cakera/pemain DVD Bluray anda" > "Karaoke").

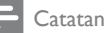

- Bagi tetapan berkaitan HDMI, TV mesti disambungkan melalui HDMI.
- Mod malam hanya tersedia bagi cakera DVD dan Bluray berkod Dolby.

## Rangkaian (pemasangan, status...)

- 1 Tekan  $\hat{\mathbf{a}}$ .<br>2 Pilib Per
- Pilih **[Persediaan] > [Rangkaian]** untuk mengakses pilihan persediaan rangkaian.
	- [Pemasangan rangkaian]: Mulakan pemasangan berwayar atau wayarles agar rangkaian berfungsi.
	- [Lihat tetapan rangkaian]: Paparkan status rangkaian semasa.
	- [Lihat tetapan wayarles]: Paparkan status Wi-Fi semasa.
	- [Namai Produk anda:]: Namakan semula pemain ini agar ia dapat dikenal pasti dalam rangkaian rumah.

### Keutamaan (bahasa, kawalan ibu bapa...)

- **1** Tekan <del>**n**</del>.<br>**2** Pilib Per
- Pilih **[Persediaan] > [Keutamaan]** untuk mengakses pilihan persediaan keutamaan.
	- [Bahasa menu]: Pilih bahasa menu paparan atas skrin.
	- **[Audio]**: Pilih bahasa audio untuk video.
	- **[Sari Kata]**: Pilih bahasa sari kata untuk video.
	- [Menu Cakera]: Pilih bahasa menu untuk cakera video.
	- [Kawalan Ibubapa]: Mengehadkan akses kepada cakera yang dikodkan dengan pengadaran. Masukkan "0000" untuk mengakses pilihan pengehadan.

Untuk memainkan semua cakera tanpa mengira pengkadaran, pilih tahap "8".

- [Penyelamat Skrin]: Dayakan atau nyahdaya mod gambar skrin. Jika didayakan, skrin memasuki mod melahu selepas 10 minit tanpa aktiviti (contohnya, dalam mod jeda atau henti).
- [Anjak Sari Kata Automatik]: Dayakan atau nyahdaya anjakan sari kata. Jika didayakan, kedudukan sari kata ditukar secara automatik untuk muat pada skrin TV (ciri ini berfungsi pada TV Philips yang tertentu sahaja).
- [Tukar Kata Laluan]: Tetapkan atau tukar kata laluan anda untuk memainkan cakera terhad. Masukkan "0000" jika anda tidak mempunyai kata laluan atau anda terlupa kata laluan anda.
- [Panel Paparan]: Ubah kecerahan panel paparan pemain.
- [Auto Siap Sedia]: Dayakan atau nyahdaya siap sedia automatik. Jika didayakan, pemain beralih kepada siap sedia selepas tiada aktiviti selama 30 minit (contohnya, dalam mod jeda atau henti).
- [Bangun pantas]: Dayakan atau nyahdayakan pemain untuk bangun lebih pantas daripada kedudukan siap sedia. Jika bangun pantas dimatikan, kurang kuasa digunakan semasa siap sedia.
- [VCD PBC]: Paparkan atau langkaui menu kandungan bagi VCD dan SVCD.

#### Catatan

- Jika bahasa cakera, audio atau sari kata yang anda kehendaki tidak tersedia, anda boleh memilih [Lain-lain] daripada pilihan menu dan memasukkan kod bahasa 4 digit yang boleh didapati pada bahagian belakang manual ini.
- Jika anda memilih bahasa yang tidak tersedia pada cakera, pemain ini akan menggunakan bahasa lalai cakera tersebut.

## Pilihan lanjutan (kosongkan memori...)

- **1** Tekan  $\bigoplus$ <br>**2** Pilib**Pers**
- Pilih**[Persediaan] > [Lanjutan]**untuk mengakses pilihan persediaan lanjutan.
	- **[Keselamatan BD-Live]**: Sekat atau benarkan akses kepada BD-Live (hanya bagi cakera BD-Live bukan komersil dan yang dibuat oleh pengguna).
	- [Mod gabung turun]: Kawal output stereo audio 2 saluran.
	- [Kemas kini perisian]: Pilih > untuk mengemas kini perisian daripada rangkaian atau peranti storan USB.
	- [Kosongkan memori]: Padam muat turun BD-Live yang terdahulu pada peranti storan USB. Folder "BUDA" dibuat secara automatik untuk menyimpan muat turun BD-Live.
	- [Kod VOD DivX®]: Paparkan kod pendaftaran atau kod pembatalan pendaftaran DivX® bagi pemain ini.
	- **[Netflix ESN]**: Papar ESN (Nombor Bersiri Elektronik) bagi pemain ini.
	- [Penyahaktifan]: Batalkan pengaktifan Netflix pada pemain ini.
	- [Maklumat versi]: Paparkan versi perisian pemain ini.
	- [Kembalikan tetapan lalai]: Tetapkan semula pemain ini kepada tetapan lalai yang dibuat di kilang, kecuali kata laluan dan tahap kawalan ibu bapa.

#### **Catatan**

- Anda tidak boleh mengehadkan akses Internet pada cakera Blu-ray komersil.
- Sebelum membeli video DivX dan memainkannya pada pemain ini, daftarkan pemain ini pada www.divx.com menggunakan kod DivX VOD.

## 4 Kemas kinikan perisian

Sebelum anda mengemas kini perisian pemain ini, semak versi perisian yang sedia ada:

Tekan  $\bigoplus$ , lalu pilih [Persediaan] > **[Lanjutan] > [Maklumat versi]**, dan tekan OK.

## Kemas kini perisian melalui Internet

- 1 Sambung pemain kepada Internet (lihat "Sediakan rangkaian").
- 2 Tekan  $\bigstar$ , dan pilih [Persediaan].<br>3 Pilih II anjutan] > IKemas kini p
- Pilih [Lanjutan] > [Kemas kini perisian]> [Rangkaian].
	- $\rightarrow$  lika naik taraf media dikesan, anda akan digesa untuk memulakan kemas kini.
- $4$  Ikut arahan pada skrin TV untuk mengemas kini perisian.
	- » Apabila kemas kini perisian selesai, pemain ini secara automatik akan dimatikan dan dihidupkan semula.

### Kemas kinikan perisian melalui USB

- 1 Semak versi perisian yang terbaru di www.philips.com/support.
	- Cari model anda dan klik pada "Perisian dan pemacu".
- 2 Muat turun perisian ke dalam peranti storan USB.
	- $(1)$  Nyahzip fail yang dimuat turun, dan pastikan folder yang dinyahzip diberi nama "UPG\_ALL".
- (2) Letakkan folder "UPG ALL" dalam direktori induk.
- 3 Sambung peranti storan USB pada penyambung  $\leftarrow$  (USB) pada pemain ini.
- 4 Tekan  $\bigstar$ , dan pilih [Persediaan].<br>5 Pilih II anjutan] > IKemas kini p
- Pilih [Lanjutan] > [Kemas kini perisian]> [USB].
	- » Jika naik taraf media dikesan, anda akan digesa untuk memulakan kemas kini.
- $6$  Ikut arahan pada skrin TV untuk mengemas kini perisian.
	- » Apabila kemas kini perisian selesai, pemain ini secara automatik akan dimatikan dan dihidupkan semula.

#### Awas

• Jangan matikan bekalan kuasa atau tanggalkan peranti storan USB semasa kemas kini perisian sedang dijalankan kerana anda mungkin boleh merosakkan pemain ini.

## 5 Spesifikasi

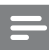

Catatan

• Spesifikasi boleh ditukar tanpa notis.

#### Kod rantau

Anda boleh memainkan cakera yang mempunyai kod rantau berikut.

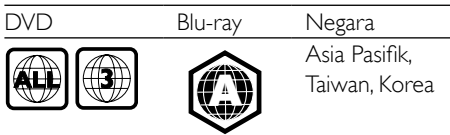

#### Media boleh main

- BD-Video, BD 3D
- DVD-Video, DVD+R/+RW, DVD-R/-RW, DVD+R/-R DL (Dual Layer)
- VCD/SVCD
- CD audio, CD-R/CD-RW, media MP3, media WMA, fail JPEG
- Media DivX (Ultra)/DivX Plus HD, media **MKV**
- peranti storan USB

#### Format fail

- Video: .avi, .divx, .mp4, .mkv, .wmv, .rmvb, .rm
- Audio: .mp3, .wma, .wav
- Gambar: .jpg, .gif, .png

#### Video

- Sistem isyarat: PAL / NTSC
- Output video komposit: 1 Vp-p (75 ohm)
- Output HDMI: 480i/576i, 480p/576p, 720p, 1080i, 1080p, 1080p/24Hz

#### Audio

- Output analog 2 Saluran
	- Audio Hadapan L&R : 2 Vrms  $(> 1$  kohm)
- Output digital: 0.5 Vp-p (75 ohm)
	- Sepaksi (Coaxial)
- Output HDMI
- Frekuensi pensampelan:
	- MP3: 32 kHz, 44.1 kHz, 48 kHz
	- WMA: 44.1 kHz, 48 kHz
- Kadar bit tetap:
	- MP3: 112 kbps 320 kpbs
	- WMA: 48 kpbs 192 kpbs

#### USB

- Keserasian: USB Kelajuan tinggi (2.0)
- Sokongan kelas: Kelas Penyimpanan Massa **USB**
- Sistem fail: FAT16, FAT32
- Port USB: 5V ==, 500mA (bagi setiap port)
- HDD sokongan (pemacu cakera keras mudah alih): sumber kuasa luaran mungkin diperlukan.

#### Unit utama

- Pengadaran bekalan kuasa:100-240V~, 50-60 Hz
- Penggunaan kuasa: 10 W
- Penggunaan kuasa dalam mod siap sedia (bangun pantas dinyahdayakan): < 0.5 W
- Dimensi ( $|x \text{ t} \times d$ ): 360  $\times$  42  $\times$  219 (mm)
- Berat Bersih: 1.15 kg

#### Aksesori yang dibekalkan

- Alat kawalan jauh dan 2 x bateri AAA
- Kabel kuasa AC
- Manual pengguna

#### Spesifikasi Laser

- Jenis Laser (Diod): AlGaInN (BD), AlGaInP (DVD/CD)
- Panjang gelombang: 398 ~ 412nm (BD), 650  $\sim$  664nm (DVD), 784  $\sim$  796nm (CD)
- Kuasa output (Pengadaran maksimum): 20mW (BD), 7mW (DVD), 7mW (CD)

## 6 Menyelesaikan masalah

#### Catatan

- Untuk pengenalan dan pengadaran bekalan, lihat plat jenis di bahagian belakang atau bawah produk.
- Sebelum anda membuat atau menukar sebarang sambungan, pastikan semua peranti telah ditanggalkan daripada alur keluar kuasa.

## Amaran

• Risiko kejutan elektrik. Jangan keluarkan sarung pemain ini.

Supaya jaminan tetap sah, jangan cuba baiki pemain ini sendiri.

Jika anda mempunyai masalah menggunakan pemain ini, periksa perkara yang berikut sebelum anda memohon servis. Jika anda masih mempunyai masalah, daftarkan pemain anda dan dapatkan sokongan di www.philips.com/support. Jika anda menghubungi Phillips, anda akan diminta untuk memberikan nombor model dan nombor siri pemain ini. Nombor model dan nombor siri terletak pada bahagian belakang pemain ini. Tulis nombor tersebut di sini: No. Model \_\_\_\_\_\_\_\_\_\_\_\_\_\_\_\_\_\_\_\_\_\_\_\_\_\_\_\_

No. Siri \_\_\_\_\_\_\_\_\_\_\_\_\_\_\_\_\_\_\_\_\_\_\_\_\_\_\_\_\_\_\_

#### Unit utama

#### Butang pada pemain ini tidak berfungsi.

• Tanggalkan sambungan pemain ini daripada bekalan kuasa buat beberapa minit, dan kemudian sambung semula.

#### Gambar

#### Tiada gambar.

- Pastikan TV dialihkan ke input sumber yang betul bagi pemain ini.
- Untuk sambungan komposit (melalui penyambung VIDEO ) kepada TV, pada pemain ini pilih resolusi video 480i/576i atau 480p/576p untuk mendayakan output video (tekan  $\bigtriangleup$ , dan pilih [Persediaan] > [Video] > [Video HDMI]) .

#### Tiada gambar pada sambungan HDMI.

- Pastikan kabel HDMI tidak rosak. Jika ia rosak, ganti dengan kabel HDMI yang baru.
- Pada unit kawalan jauh, tekan  $\bigoplus$  dan kemudian tekan "731" (butang angka) untuk memulihkan paparan gambar. Atau tunggu selama 10 saat untuk pemulihan automatik.
- Jika pemain ini disambung dengan kabel HDMI kepada peranti paparan yang tidak diluluskan, isyarat audio/video mungkin tidak akan keluar.

#### Cakera tidak memainkan video definisi tinggi.

- Pastikan cakera mengandungi video definisi tinggi.
- Pastikan sokongan TV mengandungi video definisi tinggi.

#### Bunyi

#### Tiada output audio daripada TV.

- Pastikan kabel audio disambung ke input audio TV.
- Pastikan TV dialihkan ke input sumber yang betul bagi pemain ini.

#### Tiada output audio daripada pembesar suara pada peranti audio luaran (teater rumah atau amplifier).

- Pastikan kabel audio disambung ke input audio pada peranti audio.
- Alihkan peranti audio luaran kepada input sumber audio yang betul.

#### Tiada bunyi pada sambungan HDMI.

• Anda mungkin tidak mendengar sebarang bunyi daripada output HDMI jika peranti

yang bersambung tidak mematuhi HDCP atau hanya serasi DVI.

#### Tiada output audio kedua untuk ciri Gambardalam-Gambar.

• Apabila [Strim Bit] di bawah [Audio HDMI] atau menu [Audio Digital] dipilih, bunyi interaktif seperti bunyi kedua untuk ciri Gambar-dalam-Gambar dibisukan. Nyahpilih [Strim Bit].

#### Main

#### Tidak dapat memainkan cakera.

- Bersihkan cakera.
- Pastikan bahawa cakera dimuat dengan betul.
- Pastikan bahawa pemain ini menyokong cakera. Lihat "Spesifikasi".
- Pastikan bahawa pemain ini menyokong kod rantau DVD atau BD.
- Bagi DVD±RW atau DVD±R, pastikan cakera telah dimuktamadkan.

#### Fail video DivX tidak dapat dimainkan.

- Pastikan fail video DivX lengkap.
- Pastikan nama sambungan fail video adalah betul.
- Untuk memainkan fail yang dilindungi DivX DRM daripada peranti storan USB atau rangkaian, sambungkan pemain ini ke TV melalui HDMI.

#### Sari kata DivX tidak dipaparkan dengan betul.

- Pastikan fail sari kata mempunyai nama fail yang betul-betul sama dengan fail video DivX.
- Pastikan bahawa fail sari kata mempunyai nama sambungan yang disokong oleh pemain ini (.srt, .sub, .txt, .ssa, or .smi).

#### Tidak dapat membaca kandungan storan USB yang bersambung.

- Pastikan bahawa format peranti storan USB serasi dengan pemain ini.
- Pastikan bahawa sistem fail pada peranti storan USB disokong oleh pemain ini.

• Bagi HDD USB (pemacu cakera keras mudah alih), sumber kuasa luaran mungkin diperlukan.

#### Tanda 'Tiada entri' atau 'x' muncul pada TV.

• Operasi tidak boleh dijalankan.

#### Ciri EasyLink tidak berfungsi.

• Pastikan bahawa pemain ini disambungkan ke TV EasyLink jenama Philips, dan pilihan EasyLink dihidupkan (lihat "Gunakan pemain cakera/ DVD Blu-ray anda" > "Gunakan Philips EasyLink").

#### Saya tidak dapat mengakses ciri BD-Live.

- Pastikan bahawa pemain ini disambungkan kepada rangkaian (lihat "Gunakan cakera Blu-ray/ pemain DVD anda" > "Sediakan rangkaian").
- Pastikan bahawa pemasangan rangkaian dibuat (lihat "Gunakan cakera Bluray/ pemain DVD anda" > "Sediakan rangkaian").
- Pastikan bahawa cakera Blu-ray menyokong ciri BD-Live.
- Kosongkan storan memori (lihat "Tukar tetapan" > "Pilihan lanjutan (keselamatan BD-Live, kosongkan memori...)").

#### Tidak dapat muat turun video daripada kedai video dalam talian.

- Pastikan bahawa pemain ini disambungkan kepada rangkaian (lihat "Gunakan cakera Blu-ray/ pemain DVD anda" > "Sediakan rangkaian").
- Pastikan bahawa pemain ini disambungkan kepada TV melalui kabel HDMI.
- Pastikan bahawa anda telah membuat bayaran bagi video, dan ia dalam tempoh sewaan.

#### Rangkaian

#### Perkhidmatan Internet (Youtube/netflix/picasa/ accuweather) tidak berfungsi.

• Pastikan bahawa rangkaian telah disambung dengan betul (lihat "Gunakan cakera Blu-ray/ pemain DVD anda" > "Sediakan rangkaian").

- Pastikan bahawa pemasangan rangkaian dibuat (lihat "Gunakan cakera Bluray/ pemain DVD anda" > "Sediakan rangkaian").
- Periksa sambungan penghala (rujuk manual pengguna bagi penghala).

#### Semak imbas PC dan perkhidmatan Internet (Youtube/netflix/picasa/accuweather) berfungsi perlahan.

- Rujuk manual pengguna penghala wayarles anda untuk mendapatkan maklumat mengenai julat dalam bangunan, kadar pemindahan dan faktor lain berkenaan kualiti isyarat.
- Anda memerlukan sambungan Internet berkelajuan tinggi bagi penghala anda.

### Video 3D

#### Tidak dapat melihat kesan 3D

- Pastikan output 3D dihidupkan (lihat "Gunakan cakera Blu-ray/ pemain DVD anda" > "Mainkan video 3D Blu-ray").
- Pastikan bahawa tajuk cakera yang dimainkan adalah patuh 3D Blu-ray.
- Pastikan bahawa TV adalah patuh 3D dan HDMI, dan TV ditetapkan kepada mod 3D (rujuk kepada manual pengguna TV).
- Pastikan bahawa kaca mata 3D diaktifkan (rujuk kepada manual pengguna TV).

## 7 Notis keselamatan penting

Baca dan fahami semua arahan sebelum anda menggunakan cakera Blu-ray/ pemain DVD ini. Jika kerosakan terjadi disebabkan oleh kegagalan mematuhi arahan, jaminan tidak dikenakan.

### Keselamatan

#### Risiko kejutan elektrik atau kebakaran!

- Jangan sekali-kali dedahkan produk dan aksesori kepada hujan atau air. Jangan sekali-kali letakkan bekas cecair, seperti pasu, hampir dengan produk. Jika cecair tertumpah pada atau ke dalam produk, putuskan sambungan dengan alur keluar kuasa dengan serta merta. Hubungi Penjagaan Pelanggan Philips agar produk diperiksa sebelum digunakan.
- Jangan sekali-kali letakkan produk dan aksesori berhampiran nyalaan terbuka atau sumber haba lain, termasuk cahaya matahari langsung.
- Jangan sekali-kali masukkan objek ke dalam slot pengalihudaraan atau bukaan lain pada teater rumah.
- Apabila plag sesalur kuasa atau pengganding perkakas digunakan sebagai peranti putus sambungan, peranti putus sambungan tersebut akan tetap sedia beroperasi.
- Bateri (pek bateri atau bateri yang dipasang) tidak boleh didedahkan kepada haba yang melampau seperti cahaya matahari, api atau sebagainya.
- Putuskan sambungan produk daripada alur keluar kuasa jika berlaku ribut petir.
- Apabila anda memutuskan sambungan kord kuasa, sentiasa tarik palamnya, dan bukan kabelnya.

#### Risiko litar pintas atau kebakaran!

• Sebelum anda menyambungkan produk kepada alur keluar kuasa, pastikan bahawa voltan kuasa sepadan dengan nilai yang dicetak di belakang atau bahagian bawah produk tersebut. Jangan sekali-kali sambungkan produk kepada alur keluar kuasa jika voltannya berbeza.

#### Risiko kecederaan atau kerosakan terhadap produk!

- Sinaran laser boleh nampak dan tak nampak apabila dibuka. Elakkan pendedahan kepada pancaran.
- Jangan sentuh kanta optik cakera di dalam petak cakera.
- Jangan sekali-kali letakkan produk atau sebarang objek pada kord kuasa atau kelengkapan elektrik yang lain.
- Jika produk diangkut dalam suhu di bawah 5°C, buka bungkusan produk dan tunggu sehingga suhunya sepadan dengan suhu bilik sebelum menyambungkannya dengan alur keluar kuasa.

#### Risiko pemanasan melampau!

• Jangan pasang produk dalam ruangan terkurung. Sentiasa tinggalkan ruang sekurang-kurangnya 4 inci di sekeliling produk untuk pengalihudaraan. Pastikan langsir atau objek lain tidak menutup slot pengalihudaraan pada produk.

#### Risiko pencemaran!

- Jangan campurkan bateri (lama dan baru atau karbon dan alkali, dll.).
- Keluarkan bateri jika telah kebabisan atau jika kawalan jauh tidak akan digunakan buat tempoh masa yang lama.
- Bateri mengandungi bahan kimia, jadi ia hendaklah dilupuskan dengan betul.

#### Risiko tertelan bateri!

- Produk/alat kawalan jauh mungkin mengandungi bateri jenis syiling, yang boleh ditelan.
- Jauhkan bateri daripada jangkauan kanakkanak pada setiap masa!

#### Simbol peralatan kelas II:

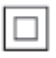

Simbol ini menunjukkan bahawa produk ini mempunyai sistem pengasingan berganda.

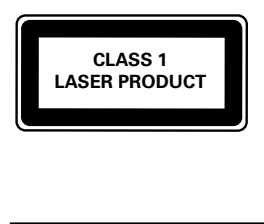

## Amaran kesihatan bagi 3D

- Jika anda atau keluarga anda mempunyai sejarah mengalami epilepsi atau sawan fotosensitif, jumpalah doktor sebelum mendedahkan diri anda kepada sumber cahaya berkelip, jujukan imej deras atau tontonan 3D.
- Untuk mengelakkan ketidakselesaan seperti pening, sakit kepala atau disorientasi, kami mengesyorkan agar anda tidak menonton 3D dalam tempoh masa yang panjang. Jika anda mengalami sebarang ketidakselesaan, hentikan menonton 3D dan jangan dengan serta merta melakukan perkara yang mungkin berbahaya (seperti memandu kereta) sehingga gejala telah hilang. Jika gejala berterusan, jangan teruskan menonton 3D tanpa merujuk kepada doktor terlebih dahulu.
- Ibu bapa hendaklah mengawasi anak mereka ketika menonton 3D dan memastikan mereka tidak mengalami ketidakselesaan seperti yang disebutkan di atas. Menonton 3D tidak disyorkan bagi kanak-kanak di bawah umur 6 tahun kerana sistem penglihatan mereka masih belum lagi berkembang dengan sempurna.

## Jagaan produk anda

- Jangan letakkan sebarang objek selain daripada cakera ke dalam petak cakera.
- Jangan masukkan cakera yang meleding atau merekah ke dalam petak cakera.
- Keluarkan cakera daripada petak cakera jika anda tidak menggunakan produk untuk tempoh masa yang lama.
- Hanya gunakan kain mikrogentian untuk membersihkan produk.

#### Jagaan alam sekitar

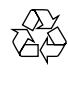

Produk anda direka bentuk dan dikilangkan dengan menggunakan bahan dan komponen yang berkualiti tinggi, yang boleh dikitar semula dan digunakan semula.

Jangan buang produk anda dengan buangan isi rumah yang lain. Sila ambil tahu tentang peraturan tempatan mengenai pengumpulan berasingan produk elektrik dan elektronik dan bateri. Pembuangan produk ini dengan cara yang betul akan membantu mencegah kemungkinan akibat negatif terhadap alam sekitar dan kesihatan manusia.

Produk anda mengandungi bateri, yang tidak boleh dibuang bersama buangan isi rumah yang biasa.

Sila ambil tahu tentang peraturan tempatan mengenai pengumpulan berasingan bateri. Cara membuang bateri yang betul akan membantu mencegah kemungkinan akibat negatif terhadap alam sekitar dan kesihatan manusia.

Sila lawati www.recycle.philips.com untuk maklumat tambahan mengenai pusat kitaran semula di kawasan anda.

### Hak cipta

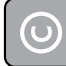

#### Be responsible Respect copyrights

Produk ini mengandungi teknologi perlindungan hak cipta yang dilindungi oleh paten A.S. dan hak harta intelek lain Rovi Corporation. Kejuruteraan undur dan penyahhimpunan adalah dilarang.

#### Perisian sumber terbuka

Philips Electronics Singapore Pte Ltd dengan ini menawarkan untuk menghantar, apabila diminta, salinan kod sumber lengkap yang sepadan bagi pakej perisian sumber terbuka berhak cipta yang baginya tawaran seumpama ini diminta oleh lesen yang berkaitan.

Tawaran ini sah sehingga tiga tahun selepas pembelian produk kepada sesiapa yang menerima maklumat ini. Untuk mendapatkan kod sumber, sila hubungi open.source@ philips.com. Jika anda lebih suka untuk tidak menggunakan e-mel atau jika anda tidak menerima pengesahan penerimaan dalam masa seminggu selepas menulis ke alamat e-mel ini, sila hantar surat kepada "Open Source Team, Philips Intellectual Property & Standards, P.O. Box 220, 5600 AE Eindhoven, The Netherlands." | lika anda tidak menerima pengesahan penerimaan surat anda pada masa yang sepatutnya, sila hantar e-mel ke alamat e-mel di atas.

#### Nota kepada Pengguna Akhir :

Dengan menggunakan produk ini dengan perisian dan perkhidmatan RealNetworks, pengguna akhir bersetuju dengan syarat-syarat REALNETWORKS, INC yang berikut:

- Pengguna Akhir hanya boleh menggunakan perisian ini untuk kegunaan sendiri dan bukan komersil seperti pada terma Perjanjian Lesen Pengguna Akhir (EULA) RealNetworks.
- Pengguna Akhir tidak dibenarkan untuk mengubah suai, menterjemah, membinabalikkan, menyahkompil, menyahhimpun, atau menggunakan cara

lain untuk mendapatkan kod sumber atau sebaliknya mereplikakan kefungsian Kod Pelanggan Format Sebenar, kecuali setakat mana sekatan ini dilarang secara jelas oleh undang-undang yang dikenakan.

RealNetworks Inc. menafikan semua waranti dan syarat selain yang dijelaskan dalam Perjanjian ini yang sebagai ganti kepada semua waranti lain, sama ada tersurat atau tersirat, termasuk tetapi tidak terhad kepada sebarang waranti atau syarat tersirat bagi kebolehdagangan dan kesesuaian kepada maksud tertentu, dan sebenarnya mengecualikan semua liabiliti bagi ganti rugi tak langsung, khusus, sampingan dan lanjutan, seperti tetapi tidak terhad kepada, kehilangan keuntungan.

Produk ini termasuk teknologi proprietari dengan kebenaran daripada Verance Corporation dan dilindungi oleh Paten AS 7,369,677 dan paten seluruh dunia lain yang telah dikeluarkan dan yang belum selesai, di samping perlindungan hak cipta dan rahsia dagangan bagi aspek tertentu teknologi tersebut. Cinavia adalah tanda dagangan Verance Corporation. Hak Cipta 2004-2010 Verance Corporation. Semua hak terpelihara bagi Verance. Kejuruteraan balikan atau pembukaan pemasangan adalah dilarang.

#### Notis Cinavia

Produk ini menggunakan teknologi Cinavia untuk mengehadkan penggunaan salinan tanpa izin beberapa filem dan video serta trek bunyinya yang diterbitkan secara dagangan. Apabila penggunaan salinan yang dilarang dikesan, mesej akan dipaparkan dan main semula atau penyalinan akan terganggu. Maklumat lanjut mengenai teknologi Cinavia ada disediakan oleh Pusat Maklumat Pengguna Cinavia Dalam Talian di http://www.cinavia. com. Untuk memohon maklumat tambahan mengenai Cinavia melalui pos, hantarkan poskad berserta alamat pos anda ke: Cinavia Consumer Information Center, P.O. Box 86851, San Diego,

CA, 92138, USA.

## **Trademarks**

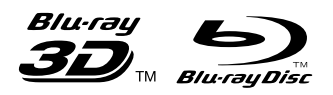

'Blu-ray ™', 'Blu-ray Disc ™', 'Blu-ray Disc ™' logo, 'Blu-ray 3D ™' and 'Blu-ray 3D ™' logo are the trademarks of Blu-ray Disc Association.

## HƏMI

HDMI, and HDMI logo and High-Definition Multimedia Interface are trademarks or registered trademarks of HDMI licensing LLC in the United States and other countries.

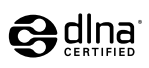

DLNA®, the DLNA Logo and DLNA CERTIFIED® are trademarks, service marks, or certification marks of the Digital Living Network Alliance.

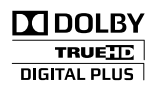

Manufactured under license from Dolby Laboratories. Dolby and the double-D symbol are trademarks of Dolby Laboratories.

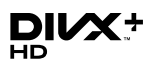

ABOUT DIVX VIDEO: DivX® is a digital video format created by DivX, LLC, a subsidiary of Rovi Corporation. This is an official DivX Certified® device that plays DivX video. Visit divx.com for more information and software tools to convert your files into DivX videos. ABOUT DIVX VIDEO-ON-DEMAND: This DivX Certified® device must be registered in order to play purchased DivX Video-on-Demand (VOD) movies. To obtain your registration code, locate the DivX VOD section in your device setup menu. Go to vod.divx.com for more information on how to complete your registration.

DivX Certified® to play DivX® and DivX Plus® HD (H.264/MKV) video up to 1080p HD including premium content.

DivX®, DivX Certified®, DivX Plus® HD and associated logos are trademarks of Rovi Corporation or its subsidiaries and are used under license.

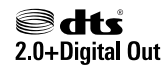

Manufactured under license under U.S. Patent #'s: 5,451,942;5,956,674; 5,974,380; 5,978,762; 6,487,535 & other U.S. and worldwide patents issued & pending. DTS and the Symbol are registered trademarks, & DTS 2.0+ Digital Out and the DTS logos are trademark of DTS, Inc. Product includes software. © DTS, Inc. All Rights Reserved.

# BL<br>U

#### BONUSVIEW™

'BD LIVE ™ ' and 'BONUSVIEW ™ ' are trademarks of Blu-ray Disc Association.

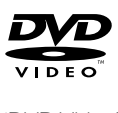

'DVD Video' is a trademark of DVD Format/ Logo Licensing Corporation.

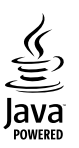

Java<br>Java<br>Java and all other Java trademarks and logos are trademarks or registered trademarks of Sun Microsystems, Inc. in the United States and/or other countries.

## Language Code

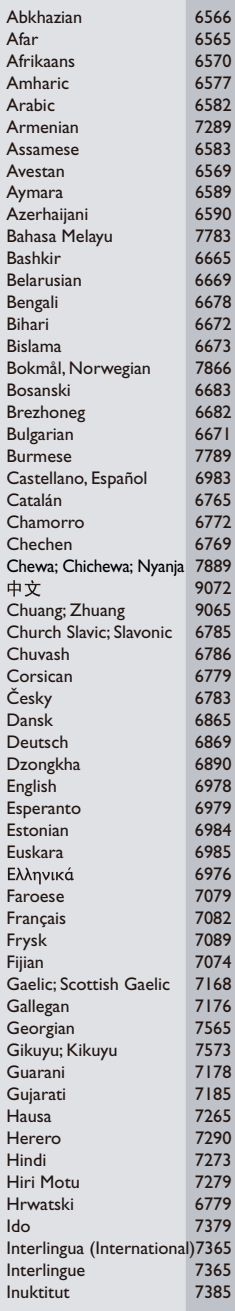

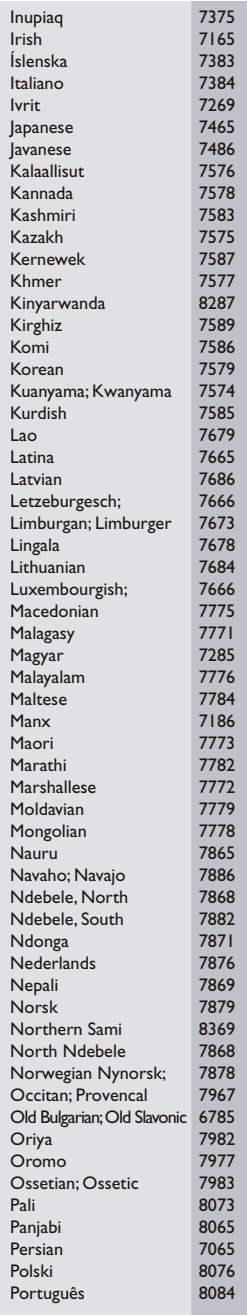

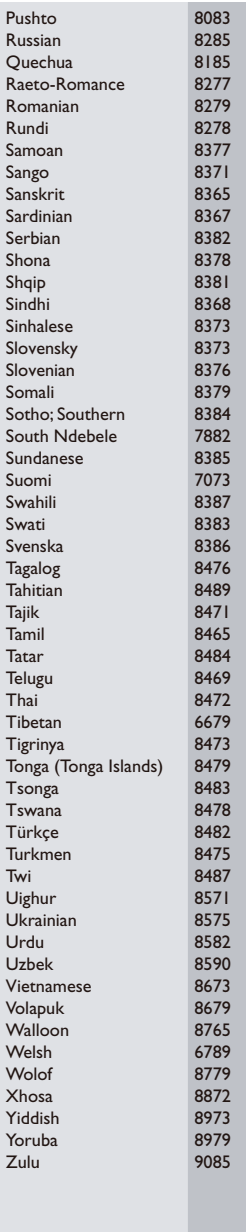

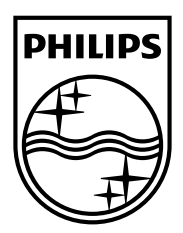

Specifications are subject to change without notice © 2013 Koninklijke Philips Electronics N.V. All rights reserved.

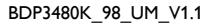

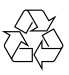